Pascal: preparazione di alcuni compilatori [comuni](#page-0-0)

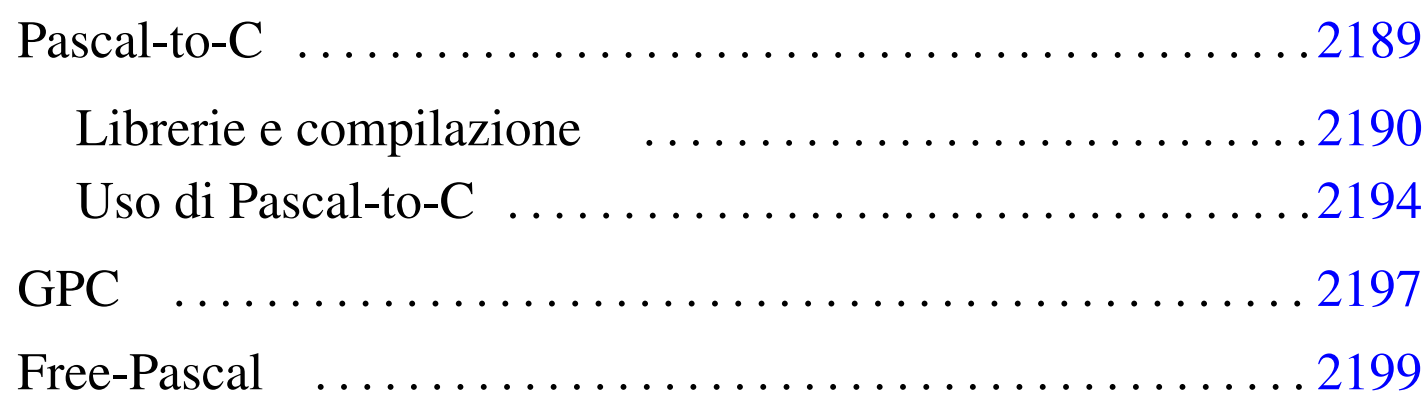

Sono disponibili diversi compilatori per il linguaggio Pascal; in questo capitolo ne vengono descritti alcuni.

<span id="page-0-0"></span>Pascal-t[o-](#page-11-0)C

<span id="page-0-1"></span>Pascal-to-C,<sup>1</sup> è una sorta di compilatore che permette di convertire un sorgente Pascal in un sorgente C. I problemi che possono sorgere da questo tipo di conversione sono nella definizione precisa del tipo di dialetto Pascal e del tipo di dialetto C. Utilizzando Pascal-to-C con GNU/Linux, non si dovrebbero avere difficoltà con il compilatore C. Quello che resta da sistemare è la definizione del dialetto Pascal che si vuole usare, dal momento che ne esistono di diversi, che alle volte sono incompatibili.

Questi dettagli possono essere controllati e configurati; quello che conta è esserne consapevoli e approfondire l'uso di Pascal-to-C attraverso lo studio della documentazione originale, quando se ne presenta la necessità, ovvero quando si intende programmare seriamente attraverso questo strumento.

«

Il nome di Pascal-to-C è indicato dal suo autore come P2c. Tuttavia, P2C è anche il nom[e di un altro compilatore analogo, realiz](http://www.geocities.com/SiliconValley/Network/3656/rocket/)[zato per sistemi specia](http://www.geocities.com/SiliconValley/Network/3656/rocket/)li: http://www.geocities.com/SiliconValley/ Network/3656/rocket/ . In questo secondo caso, oltre alla particolarità del compilatore stesso, c'è da considerare il fatto che non si tratta di software libero.

```
Librerie e compilazione
```
«

Il codice C generato da Pascal-to-C contiene sempre l'inclusione del file 'p2c/p2c.h', che poi, a sua volta, provvede a includere il solito 'stdio.h'.

Il *link* del file generato dalla compilazione del sorgente C che si ottiene, deve essere fatto includendo la libreria 'libp2c.a', cosa che si traduce generalmente nell'uso dell'opzione '**-lp2c**'.

In pratica, le fasi necessarie a ottenere un programma eseguibile si riassumono nei due comandi seguenti.

|p2c *sorgente\_pascal*

```
|cc -lp2c sorgente_c
```
L'eseguibile che si ottiene, richiede la presenza della libreria dinamica 'libp2c.so'.

Il funzionamento predefinito di '**p2c**' può essere configurato attraverso una serie di file di configurazione:

```
1. '/usr/lib/p2c/p2crc', '$P2CRC'
```
2. '~/p2crc' 3. '~/.p2crc'

Il primo file dell'elenco è quello usato per definire la configurazione generale. Eventualmente, si può usare la variabile di ambiente '**P2CRC**', contenente il percorso assoluto per raggiungere un file analogo, sostituendosi in tal modo a quello generale.

Dopo il file di configurazione generale, viene cercato il file 'p2crc' nella directory personale dell'utente, oppure, in sua mancanza, il file '.p2crc'. Questo file serve a definire una personalizzazione della configurazione di '**p2c**'.

Le direttive di questo file di configurazione sono rappresentate da assegnamenti, espressi in una delle due forme seguenti.

|*nome* = *valore*

|*nome valore*

I commenti si rappresentano come di consueto facendoli precedere dal simbolo '**#**', dove le righe vuote o bianche vengono semplicemente ignorate.

Il file di configurazione che accompagna Pascal-to-C, cioè '/usr/ lib/p2c/p2crc', contiene l'elenco completo di tutte le direttive utilizzabili, tutte impostate nel modo più conveniente per l'uso normale e tutte debitamente commentate in modo da sapere come può essere modificato ogni valore.

L'esempio seguente definisce l'utilizzo di un sorgente TURBO Pascal:

```
Language Turbo
```
Le direttive di configurazione possono anche essere incorporate all'interno dello stesso sorgente Pascal, permettendo così una definizione dinamica, riferita a porzioni di codice. Per farlo, si utilizza una forma speciale dei commenti Pascal (le parentesi graffe fanno parte della direttiva).

```
|{nome=valore}
```
In tal caso, come si può vedere, il simbolo '**=**' è obbligatorio e l'uso di spazi bianchi è generalmente inammissibile. È possibile l'utilizzo di commenti anche all'interno di direttive espresse in questo modo. Per farlo, occorre usare la sequenza '**##**'.

La configurazione dinamica all'interno del sorgente, permette di utilizzare anche altre modalità di assegnamento e di eliminazione automatica delle definizioni alla fine del sorgente. Per approfondirle, conviene consultare la documentazione originale, cosa che si riduce in pratica alla lettura di *p2c(1)*.

Segue la descrizione di alcuni esempi.

• <sup>|</sup>*{*Language=Turbo*}*

Definisce l'utilizzo di un sorgente TURBO Pascal.

• <sup>|</sup>*{*Language=Turbo ## utilizza una codifica TURBO Pascal*}*

Definisce l'utilizzo di un sorgente TURBO Pascal e vi aggiunge un commento interno.

Le direttive della configurazione di Pascal-to-C sono numerose; anche se l'impostazione predefinita si adatta alle situazioni più comuni, potrebbe essere conveniente modificarne alcune, già le prime volte che si utilizza Pascal-to-C.

```
|AnsiC [0|1]
                             \overline{\phantom{a}}
```
Permette di definire il tipo di dialetto C da utilizzare. Se si attiva la modalità, utilizzando il valore uno, si fa in modo di generare codice C ANSI; se invece non si inserisce, o si utilizza il valore zero, si ottiene un codice compatibile con il C K&R originale.

Come accennato, se non si definisce diversamente, si ottiene un codice C tradizionale, mentre potrebbe essere desiderabile di generare codice C ANSI.

```
|Language [HP|HP-UX|Turbo|UCSD|VAX|Oregon|Berk|Modula]
                                                                          \overline{\phantom{a}}
```
Permette di definire il dialetto Pascal utilizzato come sorgente per la conversione. Le varie parole chiave usate per distinguere i dialetti hanno il valore seguente:

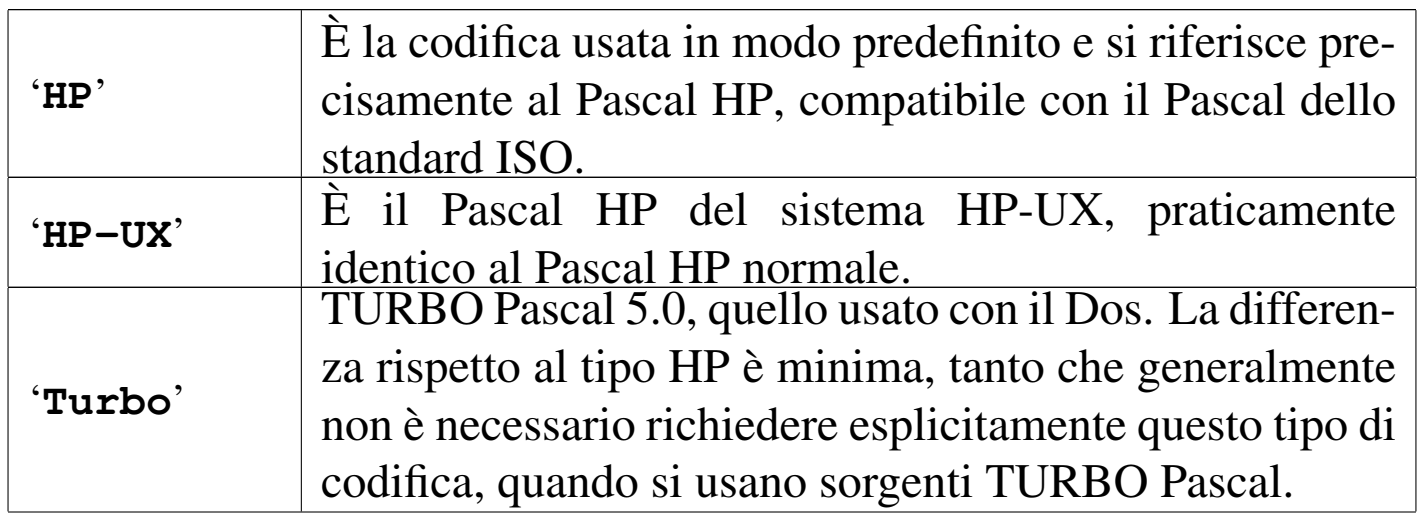

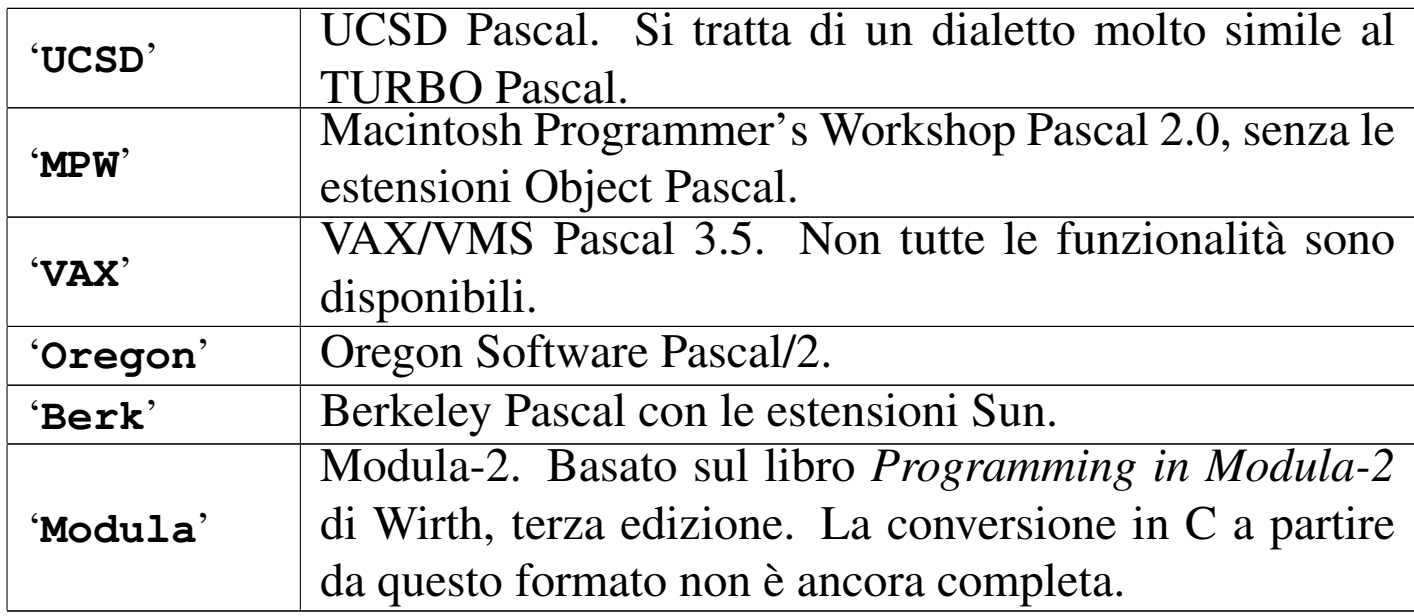

```
|ShortOpt [0|1]
                                 \overline{\phantom{a}}
```
Permette di definire il modo con cui devono essere valutate le espressioni logiche: uno abilita il «cortocircuito» attraverso cui si valutano effettivamente solo le condizioni strettamente necessarie a determinare il risultato finale; zero lo disabilita, in modo che tutte le condizioni vengano valutate in ogni caso.

```
Uso di Pascal-to-C
```

```
«
```
La conversione del sorgente Pascal in linguaggio C avviene per mezzo del programma '**p2c**', configurato come descritto nelle sezioni precedenti.

'**p2c**' è effettivamente un compilatore, il cui risultato è un programma C. Questo significa che genera da solo la segnalazione di errori di sintassi nel sorgente Pascal e, alla fine, il sorgente C che si ottiene dovrebbe essere corretto (dal punto di vista del C).

|p2c [*opzioni*] [*file*]  $\overline{\phantom{a}}$ 

'**p2c**' legge il file indicato come argomento, oppure lo standard input in sua mancanza. In base alle opzioni e alla configurazione definita, genera da quel file una trasformazione in linguaggio C.

<span id="page-6-0"></span>Il nome del file generato si ottiene togliendo l'eventuale estensione precedent[e e aggi](#page-6-0)ungendo '.c'.

Tabella u118.5. Alcune opzioni di 'p2c'.

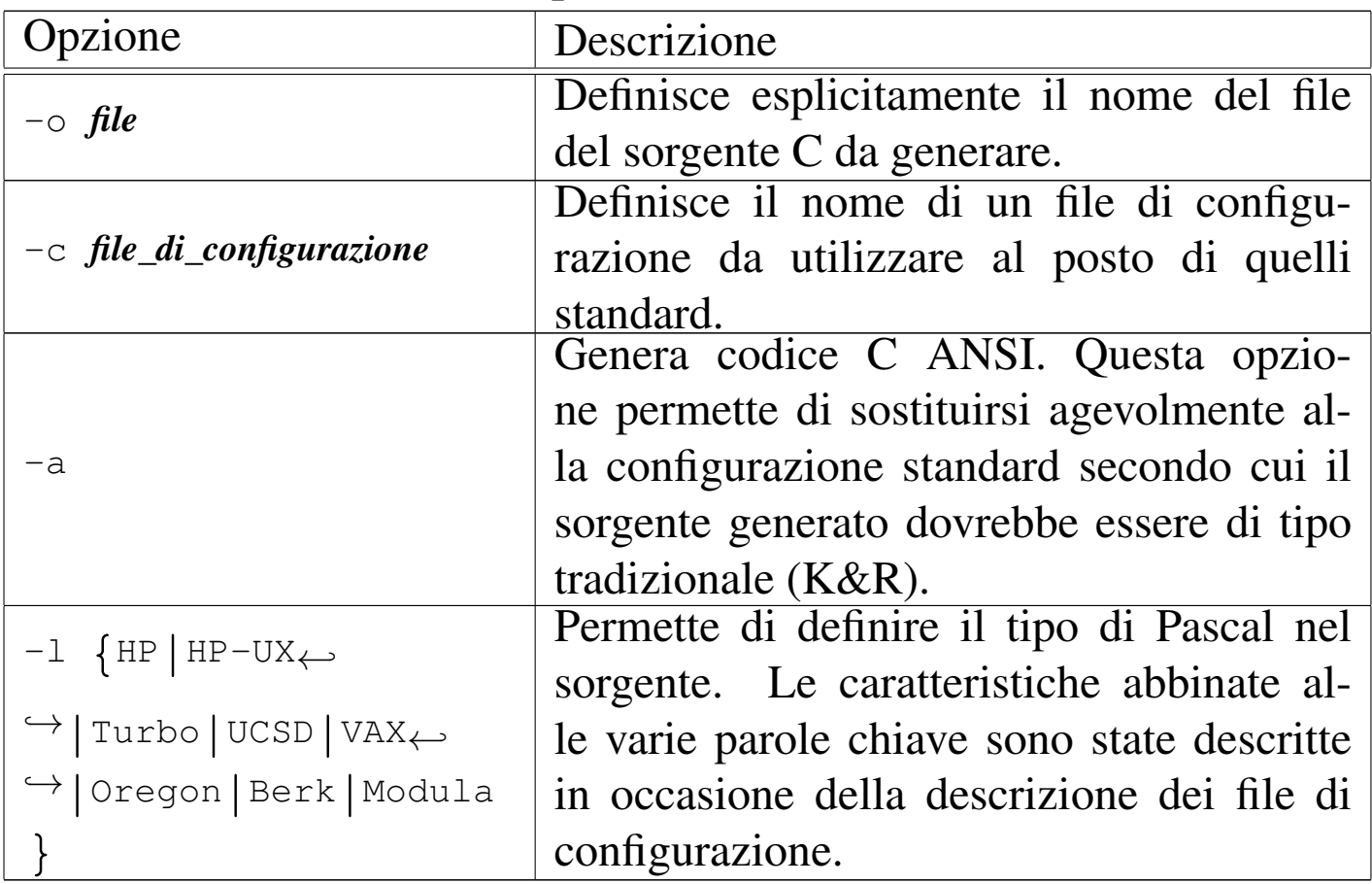

Segue la descrizione di alcuni esempi.

• \$ **p2c mio\_programma.pas** [*Invio* ]

Genera il file 'mio\_programma.c' convertendo il contenuto di

'mio\_programma.pas'.

• \$ **p2c -a mio\_programma.pas** [*Invio* ]

Come nell'esempio precedente, ma genere un programma C secondo lo standard ANSI.

• \$ **p2c -a -o mio.c mio\_programma.pas** [*Invio* ]

Come nell'esempio precedente, ma il file generato è 'mio.c'.

Segue la descrizione di un esempio di compilazione:

```
| CiaoMondo.pas
    | Programma elementare di visualizzazione di un messaggio
    attraverso lo standard output.
|}
program CiaoMondo;
|begin
    Writeln('Ciao Mondo!');
|end.
```
Se il file si chiama 'CiaoMondo.pas', si può trasformare in C con il comando seguente:

```
$ p2c CiaoMondo.pas [Invio ]
```
CiaoMondo

|*{*

|Translation completed

Si ottiene così il file 'CiaoMondo.c', mostrato di seguito.

```
/* Output from p2c, the Pascal-to-C translator */|/* From input file "CiaoMondo.pas" */
|/*
    | CiaoMondo.pas
    | Programma elementare di visualizzazione di un messaggio
```

```
attraverso lo standard output.
|*/
|#include <p2c/p2c.h>
main(argc, argv)
int argc;
|Char *argv[];
|{
  PASCAL_MAIN(argc, argv);
  printf("Ciao Mondo!\n");
  exit(EXIT_SUCCESS);
|}
/\star End. \star/
```
Questo file può essere compilato a sua volta.

```
$ cc -lp2c -o CiaoMondo CiaoMondo.c [Invio ]
```
Se tutto funziona correttamente, si ottiene il file 'CiaoMondo' eseguibile.

```
$ ./CiaoMondo [Invio ]
```
Ciao Mondo!

Se si desidera generare un sorgente C ANSI, si può usare l'opzione '**-a**' di '**p2c**'. Nel caso dell'esempio, il corpo del programma C sarebbe stato il seguente:

```
|main(int argc, Char *argv[])
 |{
   PASCAL_MAIN(argc, argv);
   printf("Ciao Mondo!\n");
   exit(EXIT_SUCCESS);
|}
```
<span id="page-9-0"></span>GP[C](#page-12-0)

«

GPC, <sup>2</sup> ovvero il Pascal GNU, è un compilatore Pascal che fa parte di GCC. Il suo utilizzo immediato è molto semplice:

|gpc *file\_pascal*

In questo modo, l'eseguibile '**gpc**' compila il sorgente indicato come argomento e genera il file 'a.out', che poi può essere avviato. In alternativa, per specificare il nome del file eseguibile da generare con la compilazione, si usa l'opzione '**-o**':

|gpc -o *file\_eseguibile file\_pascal*

Per esempio, per compilare il programma seguente, contenuto nel file 'CiaoMondo.pas', si può procedere con il comando mostrato subito dopo:

```
|{
    | CiaoMondo.pas
    Programma elementare di visualizzazione di un messaggio
    attraverso lo standard output.
|}
|program CiaoMondo;
|begin
    Writeln('Ciao Mondo!');
|end.
```
\$ **gpc -o CiaoMondo CiaoMondo.pas** [*Invio* ]

Dalla compilazione si genera il file eseguibile 'CiaoMondo':

```
$ ./CiaoMondo [Invio ]
```

```
Ciao Mondo!
```
GPC è un compilatore Pascal molto sofisticato, accompagnato da una documentazione molto dettagliata. Qui si elencano soltanto le opzioni di uso più comune, per consentirne l'uso a scopo didattico, con gli esempi che vengono descritti nei capitoli successivi di questa parte dedi[cata al Pa](#page-10-1)scal.

<span id="page-10-1"></span>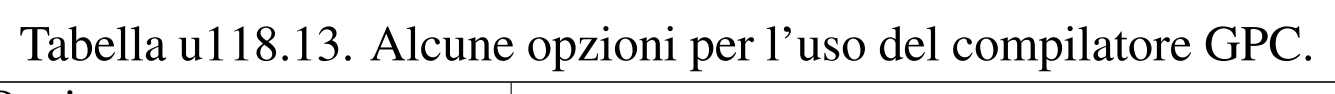

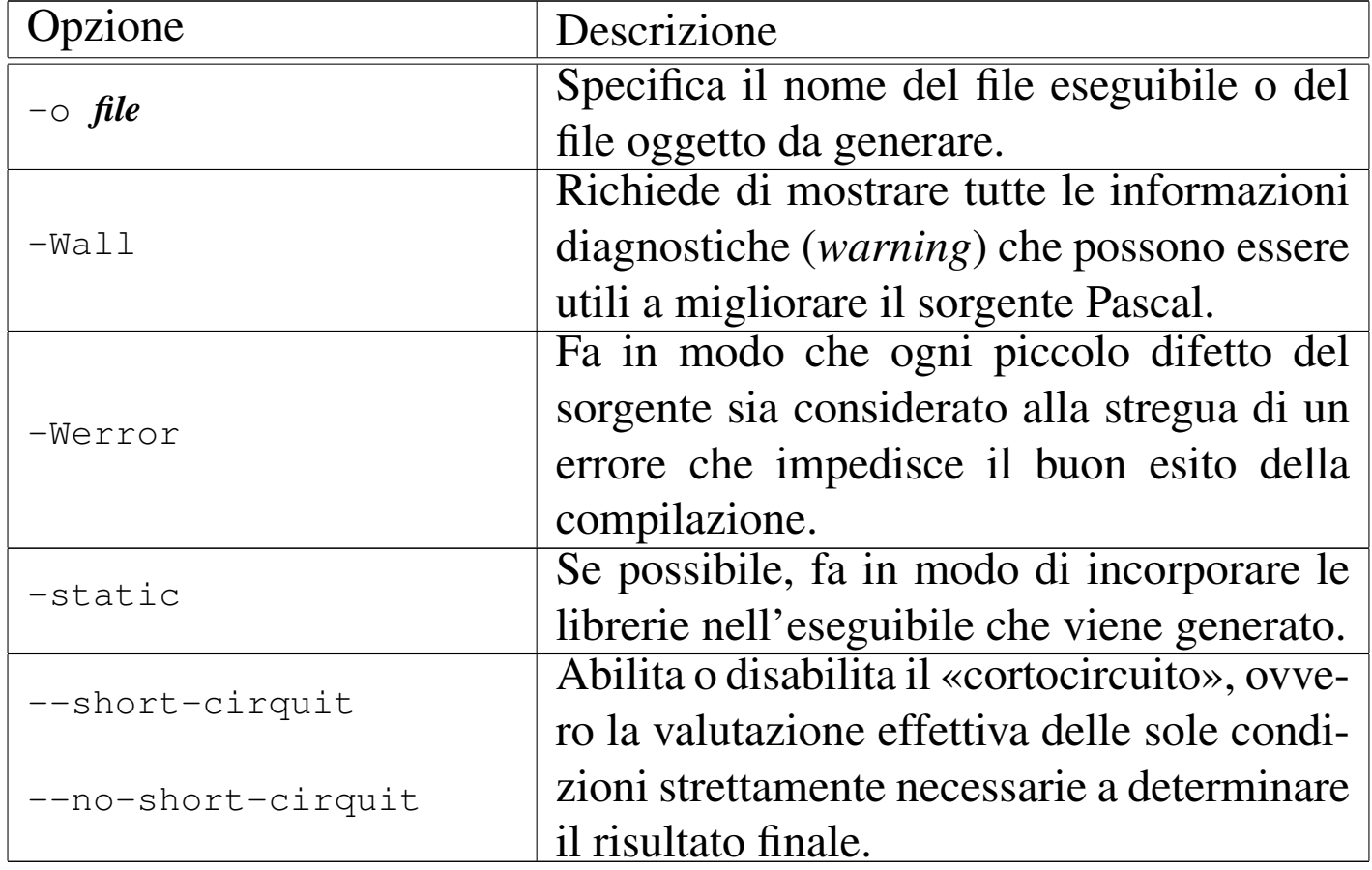

## <span id="page-10-0"></span>Free-Pas[c](#page-12-1)al

<span id="page-10-2"></span>Free-Pascal <sup>3</sup> è un altro compilatore Pascal. La compilazione è svolta dall'eseguibile '**fpc**' che si avvale anche di un file di configurazione, '/etc/fpc.cfg', che può contenere le stesse opzioni della riga di comando.

«

In condizioni normali, quando si installa Free-Pascal da un pacchetto già pronto per la propria distribuzione GNU, il file di configurazione dovrebbe essere già adatto alle caratteristiche del proprio sistema, senza richiedere altri interventi. Così, di solito è sufficiente compilare un programma in questo modo:

|fpc *file\_pascal*

|*{*

Di solito, se il nome del file sorgente Pascal ha un'estensione del tipo '.pas', si ottiene un file eseguibile con la stessa radice e senza estensione. Per esempio, compilando il file seguente, denominato 'CiaoMondo.pas', si ottiene il file eseguibile 'ciaomondo' nella stessa directory:

```
| CiaoMondo.pas
    | Programma elementare di visualizzazione di un messaggio
    attraverso lo standard output.
|}
program CiaoMondo;
|begin
    Writeln('Ciao Mondo!');
|end.
```
\$ **fpc CiaoMondo.pas** [*Invio* ]

Si osservi che il nome dell'eseguibile che si ottiene contiene solo lettere minuscole:

\$ **./ciaomondo** [*Invio* ]

Ciao Mondo!

```
<sup>1</sup> Pascal-to-C GNU GPL
```
<span id="page-12-1"></span><span id="page-12-0"></span><sup>[2](#page-10-2)</sup> GPC GNU GPL <sup>3</sup> Free-Pascal GNU LGPL

##